## **Brother TN-1050 zurücksetzen: Der Toner-Reset einfach erklärt**

Mit einem Toner-Reset können Sie bereits diverse Fehlermeldungen bei Ihrem Brother-Drucker ausmerzen. So beispielsweise, wenn das Gerät schon einige Zeit vor dem vollständigen Entleeren der Kartusche einen leeren Füllstand anzeigt. Wenn Sie nun den Toner zurücksetzen, können Sie noch einige Seiten drucken, bevor tatsächlich kein Tonerpulver mehr vorhanden ist. Des Weiteren kann es auch beim Wechsel der Tonerkartuschen zu diversen Problemen kommen, weshalb Ihr Drucker sich weigert, den neuen Toner zu erkennen. Hier ist es sinnvoll zu wissen, wie ein Toner-Reset funktioniert. Dabei unterscheiden sich die verschiedenen Modelle allerdings ein wenig voneinander, weshalb es im Folgenden darum gehen soll, wie Sie erfolgreich den Brother TN-1050-Toner zurücksetzen.

## **Brother TN-1050: Verwendung**

Die meisten Tonerkartuschen wurden nicht explizit nur für ein Druckermodell entwickelt, sondern können in verschiedenen Geräten verwendet werden. So können Sie auch den Brother TN-1050-Toner in diversen Laserdruckern von Brother einsetzen. Zu den kompatiblen Modellen zählen:

- · DCP-1612W,
- · DCP-1610W,
- · DCP-1512,
- DCP-1510,
- · HL-1110,
- $\bullet$  HL-1210W.
- · HL-1212W,
- · HL-1112 und
- · MFC-1810.

Nun unterscheiden sich die einzelnen Druckerserien in ihrer Anwendung und Funktionsweise voneinander, weshalb es auch beim Toner-Reset kleinere Abweichungen in der Vorgehensweise gibt.

## **Brother TN-1050 zurücksetzen: DCP-Modelle**

Arbeiten Sie mit einem der oben aufgeführten DCP-Drucker von Brother, gehen Sie beim Toner-Reset für den Brother TN-1050 folgendermaßen vor:

- · Schalten Sie Ihren Drucker zunächst ein.
- · Drücken Sie im Anschluss die Menütaste.
- Mithilfe der Pfeiltasten gelangen Sie zur Option "Info". Das Display zeigt Ihnen dabei alle wählbaren Optionen an.
- Drücken Sie "OK".
- Nutzen Sie im Anschluss die Pfeiltasten bis das Display die Option "Reset Trommel/Drum" anzeigt.
- Halten Sie die Taste "OK" solange gedrückt, bis die Funktion "Reset" erscheint.
- Drücken Sie nun die "Start"-Taste und anschließend die Pfeiltasten bis Sie eine "10" sehen.
- Nun drücken Sie wieder "OK".
- Das Display zeigt Ihnen "Ausgeführt" an.
- Halten Sie die Taste "Stopp" so lange gedrückt, bis Sie wieder im Hauptmenü sind.

Bei Ihrem Brother DCP-Modell wurde nun der Toner zurückgesetzt und Sie können wie gewohnt weiterdrucken.

### **Bei Brother HL-Geräten den Toner zurücksetzen**

Nutzen Sie den Brother TN-1050 in einem der oben genannten HL-Drucker, können Sie auch bei diesen in einigen einfachen Schritten einen Toner-Reset durchführen.

- Schalten Sie den Drucker aus.
- · Ist dieser abgeschaltet, drücken Sie lange die Einschalttaste.
- · Sobald die beiden LEDs aufleuchten, öffnen Sie die Druckerklappe und entnehmen Trommeleinheit und Toner.
- · Sie können die Einschalttaste nun loslassen.
- · Setzen Sie Trommel und Toner wieder in den Drucker und schließen Sie den Gehäusedeckel.
- · Drücken Sie nun erneut die Einschalttaste und warten Sie für circa 2-3 Sekunden.
- · Anschließend drücken Sie 6-mal die Taste zum Einschalten des Druckers.

Mit diesen einfachen Schritten können Sie den Brother TN-1050 bei obigen HL-Druckern von Brother zurücksetzen und weiterhin von optimalen Ausdrucken profitieren.

### **Brother TN-1050: Toner-Reset beim MFC-Drucker**

Der Brother TN-1050 passt ebenso in oben genannten MFC-Drucker, weshalb es auch hier wissenswert ist, wie sich bei diesem Modell der Toner zurücksetzen lässt.

- Schalten Sie den Drucker ein und drücken Sie die Taste für das Menü.
- Betätigen Sie nun die Pfeiltasten bis Sie zum Punkt "Info" gelangen und drücken Sie "OK".
- Nutzen Sie erneut die Pfeiltasten bis die Option "Reset Trommel/Drum" auf dem Display zu sehen ist.
- Halten Sie nun die "OK"-Taste solange gedrückt bis Sie auf dem Display "Reset" sehen.
- Drücken Sie nun " $*$ " und zweimal die Taste " $1$ ".
- Der Drucker zeigt "Ausgeführt" an.
- Mit der "Storno"-Taste gelangen Sie wieder ins Ausgangsmenü.
- · Schalten Sie das Gerät nun aus und wieder ein, um mit dem zurückgesetzten Toner weiterdrucken zu können.

Sollte Ihr Drucker trotz aller Bemühungen nicht seiner gewohnten Arbeit nachgehen oder weitere Fehlermeldungen anzeigen, sollten Sie den Kontakt zum Herstellersupport Ihres Geräts suchen, der meist telefonisch oder via E-Mail erreichbar ist.

### **Brother DR-241 CL Trommel Reset (Trommelzähler zurücksetzen)**

Ein manueller Trommel Reset [Trommelzähler zurücksetzen) für die Brother DR-241 CL Trommel-Einheit ist, je nachdem, welchen Brother Drucker Sie verwenden, unterschiedlich auszuführen. Wählen Sie dazu einfach aus den nachfolgenden Anleitungen diejenige aus, die zu Ihrem Drucker passt und folgen Sie den Anweisungen Schritt für Schritt, um den Trommel Reset durchzuführen. **Brother DR-241 CL Trommel Reset (Trommelzähler zurücksetzen) für Brother HL-Geräte**

- · Stellen Sie sicher, dass die obere Abdeckung Ihres Brother HL-Druckers geschlossen ist
- · Schalten Sie den Drucker ein.
- Betätigen Sie nun die "Pfeil nach oben" Taste, während Sie zugleich die "GO" Taste im Funktionstastenfeld gedrückt halten
- Navigieren Sie mit den Pfeiltasten zum Menüpunkt "Trommeleinheit" und bestätigen Sie sofort mit "OK".
- · Navigieren Sie mit den Pfeiltasten zur Trommel in der Farbe, die Sie ersetzt haben und quittieren Sie sofort mit "OK".
- · Drücken Sie dann sofort "Pfeil nach oben", um den Trommelzähler zurückzusetzen.

Nun haben Sie den Trommel Reset (Trommelzähler zurücksetzen] erfolgreich durchgeführt und können Ihren Brother HL-Drucker wieder wie gewohnt verwenden. **Brother DR-241 CL Trommel Reset (Trommelzähler zurücksetzen) für Brother DCP-Geräte**

- · Vergewissern Sie sich, dass die obere Abdeckung an Ihrem Brother DCP-Drucker geschlossen ist.
- · Schalten Sie das Gerät nun ein.
- Betätigen Sie das "X" Symbol, um den angezeigten Trommelfehler zu unterbrechen.
- · Drücken Sie sofort anschliessend das "Werkzeug-Symbol", um ins entsprechende Menü zu gelangen.
- Betätigen Sie zügig nacheinander "Alle Einstell.", " Geräte-Info" und "Lebensdauer Teile"
- · Tippen Sie in den Bereich der Zifferntasten, sodass die LEDs aufleuchten. Drücken Sie dann sofort #", bis sich die Meldung auf dem Touchscreen ändert.
- · Wählen Sie nun sofort die Farbe der Trommel-Einheit, die ersetzt wurde.
- Betätigen Sie anschliessend sofort "Ja".
- Drücken Sie zum Abschluss das "Home" Symbol (Haus).

Sie haben nun den Trommel Reset (Trommelzähler zurücksetzen) erfolgreich ausgeführt, sodass Sie Ihren Brother DCP-Drucker wieder wie gewohnt verwenden können.

 **Brother DR-241 CL Trommel Reset (Trommelzähler zurücksetzen) für Brother MFC-Geräte** Stellen Sie sicher, dass die obere Abdeckklappe an Ihrem Brother MFC-Drucker geschlossen ist.

- · Schalten Sie anschliessend den Drucker an.
- Drücken Sie auf das "X" Symbol, um den Druckerfehler vorübergehend zu unterbrechen.
- Betätigen Sie zügig das "Werkzeug-Symbol", um ins richtige Menü zu gelangen.
- Drücken Sie schnell nacheinander "Alle Einstell.", dann "Geräte -Info" und "Lebensdauer Teile".
- · Nun tippen Sie kurz in den Bereich der Zifferntasten, sodass die LEDs aufleuchten. Betätigen Sie dann "#" und halten Sie das Symbol so lange gedrückt, bis sich die Anzeige des Touchscreens ändert.
- · Wählen Sie jetzt zügig die Trommel in der Farbe, die Sie ersetzt haben.
- Bestätigen Sie Ihre Auswahl sofort durch drücken von "Ja".
- Drücken Sie nun auf das "Home" Symbol (Haus).

Der Trommel Reset ist nun beendet. Sie können Ihren Brother MFC-Drucker nun wieder in vollem Umfang so verwenden, wie Sie es gewohnt sind.

## **Die Verwendung des Brother TN-2420**

Nicht jeder Toner kann in jedem Drucker verwendet werden; auch nicht dann, wenn die Produkte vom gleichen Hersteller stammen. Die Kartuschen sind speziell für einen oder mehrere Druckermodelle entwickelt und sollten nach den Herstellerangaben auch so genutzt werden. Der Toner Brother TN-2420 kann entsprechend in den folgenden Druckern aus dem Hause Brother Verwendung finden:

- DCP-L2550DN
- · DCP-L2530DW
- · DCP-L2510D
- · HL-L2375DW
- · HL-L2370DN
- · HL-L2350DW
- $\bullet$  HL-L2310D
- MFC-L2750DW
- MFC-L2730DW
- MFC-L2710DW
- MFC-L2710DN

Dabei unterscheiden sich die einzelnen Druckerserien bei einem Toner-Reset ein wenig voneinander. Wir lassen Sie aber nicht im Regen stehen und zeigen Ihnen, wie Sie den Brother TN-2420 bei den MFC- und HL-Modellen zurücksetzen können.

### **Brother TN-2420 zurücksetzen bei MFC-Geräten**

Wie weiter oben angemerkt, können sich die einzelnen Druckerserien bei der Vorgehensweise für einen Toner-Rest durchaus voneinander unterscheiden. In diesem Abschnitt finden Sie aus diesem Grund eine Schritt-für-Schritt-Anleitung für oben genannte MFC-Modelle.

- · Um in die Einstellungen zu gelangen, drücken Sie die Taste am Drucker für das Menü.
- Drücken Sie "OK".
- Betätigen Sie die Pfeiltasten nach oben oder unten bis Sie die Option "Toner wechseln" finden.
- Drücken Sie wieder "OK".
- Das Display zeigt nun "Stopp" oder "Weiter" an.
- Betätigen Sie im Anschluss wieder die Pfeile nach oben oder unten und klicken Sie auf "Weiter".
- Drücken Sie die Taste für "OK".
- Das Display zeigt nun "Akzeptiert" an.

Der Toner ist nun zurückgesetzt und Sie können wie gehabt weiterdrucken.

### **Toner-Reset bei HL-Geräten**

Um bei den oben genannten HL-Druckern von Brother den Toner TN-2420 zurücksetzen zu können, finden Sie nachfolgend einige Tipps und Tricks, die zum Erfolg führen.

- Betätigen Sie die Pfeiltasten nach oben oder unten und wählen Sie die Option für "Einstellungen" aus.
- Drücken Sie "OK".
- · Wählen Sie anschließend mithilfe der Pfeiltasten die Option für den Tonerwechsel.
- Bestätigen Sie Ihre Eingaben mit "OK".
- Mithilfe der Pfeiltasten gelangen Sie zur Option "Weiter", welche Sie auswählen.
- Drücken Sie anschließend die Taste "Go" oder "Los".

Nach dem erfolgreichen Toner-Reset sollte Ihr Drucker nunmehr den Füllstand wieder akkurat anzeigen. Sollten Sie trotz allem Bemühen nicht zu einem zufriedenstellenden Ergebnis gelangen oder Ihr Drucker weitere Fehlermeldungen anzeigen, bleibt Ihnen noch der Kontakt zum Support des Druckerherstellers.

## se refiere a nuestro número de artículo

# **4077-4078-4079-4080**

Restablecer instrucciones BROTHER TN-241/245 BK/C/M/Y

## **Dispositivos BROTHER HL**

- **1.** ON  $\circ$  Encienda el dispositivo en el interruptor de la red
- $2_{-}$ Abra la aleta delantera
- SECURE + CANCEL Presiona la tecla al mismo tiempo  $3.$ La pantalla muestra "K.TNR-STD"
- Tóner en el menú Restablecer con las teclas de flecha  $\mathbf 4$

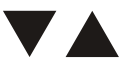

y OK

- 5. Cierre la aleta delantera
- 6 El tóner se reinicia

OK

## **Dispositivos BROTHER DCP/MFC**

- 1. ON  $\circ$  Encienda el dispositivo en el interruptor de la red
- 2 presione el botón CANCEL CANCEL) para borrar el mensaje de error
- Presiona el botón  $K$ <sup>OPIE</sup> O **FAX** para que el campo numérico se vuelva<br>Visible. Recuerde la posición donde  $\star$  El botón está ubicado 3. Visible. Recuerde la posición donde  $\star$
- 4 presione para el menú principal
- 5. Abra la aleta delantera
- $6.$ Posición iluminada de la  $\star$  Pulse el botón unos 5 segundos. La pantalla mostrará RESET MENU.
- $\mathbf{7}$ En el menú, selecciona Color y confirma
- Cierre la aleta delantera
- 9. El tóner se reinicia

## CHIP REPLACEMENT INSTRUCTION FOR BROTHER TN2430/2450

Universal For: TN-2415/TN-2450/TN-2445/TN-2454/TN-2449/TN-2481/TN-2460/TN-2465/TN-2485/TN-2456/ TN-2480/TN770/TN760/TN730/TN2420/TN2410

#### **BACKGROUND:**

A. THERE IS NO COMPATIBLE CHIP IN THE MARKET TODAY AND OEM CHIP COULD BE USED REPEATEDLY WITHOUT ERROR POPPING UP.

B. THIS PRODUCT WOULD BE SUPPLIED WITHOUT CHIP UNTILL COMPATIBEL CHIPS ARE AVAILABEL

IN THE MARKET.

HENCE THE END USERS NEED TO REMOVE THE CHIP FROM OEM PRODUCTS AND INSTALL INTO OUR PRODUCTS.

#### **INSTRUCTION:**

#### I. REMOVE OEM CHIPS FROM USED CARTRIDGES.

PIC 1: FIND THE CHIP AT THE BACK SIDE OF TONER CARTRIDGE, SEE BELOW PIC.

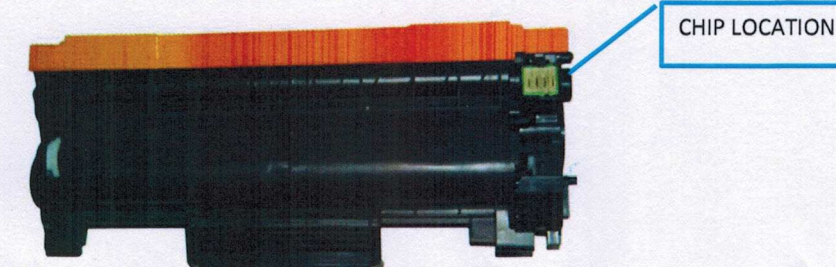

PIC 2: Pry out the chip with a tweezers from the hole at the right.

**ZOOM IN** 

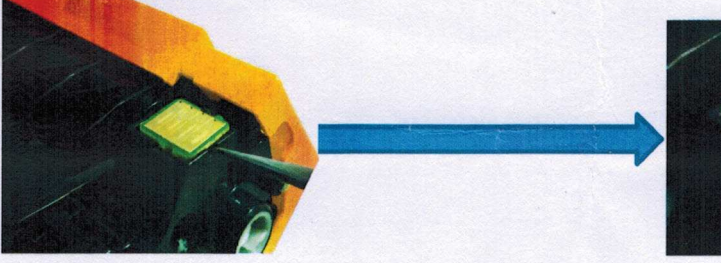

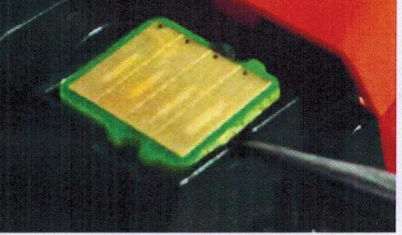

#### **II. CHIP INSTALLATION**

3. Remove the upper paper of double side tape on the chip slot(PIC 3) and only keep the double sided tape (PIC4) PIC<sub>3</sub> PIC<sub>4</sub>

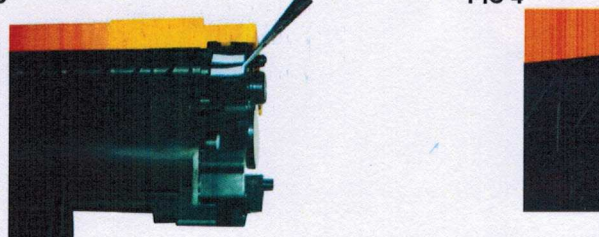

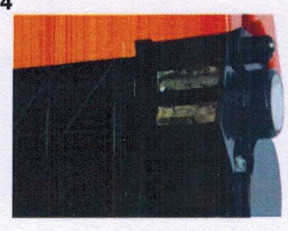

4. Put the chip into the slot, the side with four holes is upwards and close the cover. Press the chip and make it level with the shell.

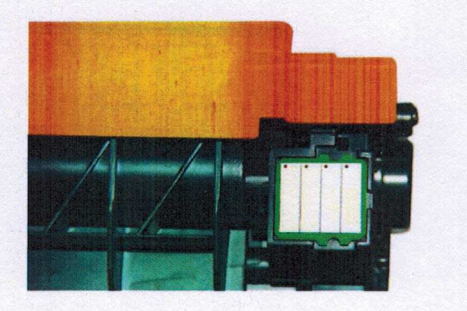

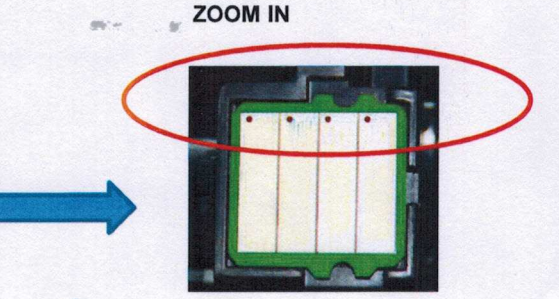